# STEPS TO CALCULATE YOUR **ANNUAL CATCH ESTIMATES**  FOR INDUSTRIAL FISHERIES (for year **2022**)

# PURSE SEINE

#### **STEP 1. Do you have an industrial purse seine tuna fleet fishing in the WCPFC Area ?**

- Yes: Go to <mark>STEP 2</mark>.
- No: Go to **[Longline part](#page-2-0)**

#### <span id="page-0-0"></span>**STEP 2. PURSE SEINE NATIONAL FLEET**

#### **a. VESSEL LIST**

Produce a list of all purse seine vessels in your tuna fleet that were active during the year studied. This should include any CHARTERED vessels, and include the GRT (Gross Registered Tonnage).

#### Check your vessel list

- − **[T2 report #3176](https://www.spc.int/ofp/tufman2/data/ReportDefinition/0b32f214-df07-4cdc-b973-a75900f88c51)** "NATIONAL FLEET Purse Seine distinct vessels in WCPFC Area"
- − Make sure all vessels in your fleet(s) appear in these reports and check on other vessels that should not be in your fleet(s)
- − Email us [\(emmanuels@spc.int\)](mailto:emmanuels@spc.int) or **Slack (@manu\_SPC)** if some fixing has to be made on your vessel list under TUFMAN2
- Produce a breakdown of the number of purse seine vessels by SIZE class, and to enter this into your ANNUAL CATCH ESTIMATES Excel template (second tab). − **[T2 report #2910](https://www.spc.int/ofp/tufman2/data/ReportDefinition/71d03c05-6338-48ce-a906-cbeb453c3e7f)**

# **b. TRIP LIST CHECKS**

Ensure ALL logsheets have been provided to you for the year studied. This should be achieved before you complete and submit your PART 1 report at the end of June.

- Check on missing logsheets:
	- − **[T2 report #3057](https://www.spc.int/ofp/tufman2/data/ReportDefinition/522493c3-8ebd-4afa-a9c4-79544515c53c)** "NATIONAL FLEET Missing Purse Seine logsheet in WCPFC Area"

If you have VMS data available in TUFMAN 2 (i.e. FFA member country), go t[o STEP 3.](#page-1-0)

If you do not have VMS data available in TUFMAN 2 (i.e. non-FFA member country), then you will need to determine the actual number of trips conducted and this can then be used in place of the VMS Trips in the STEPs 3 through 6.

Once you have the value(s) for the actual trips undertaken, go to **STEP 3**.

# <span id="page-1-0"></span>**STEP 3.ACE Excel TEMPLATE (LOGSHEET DATA)**

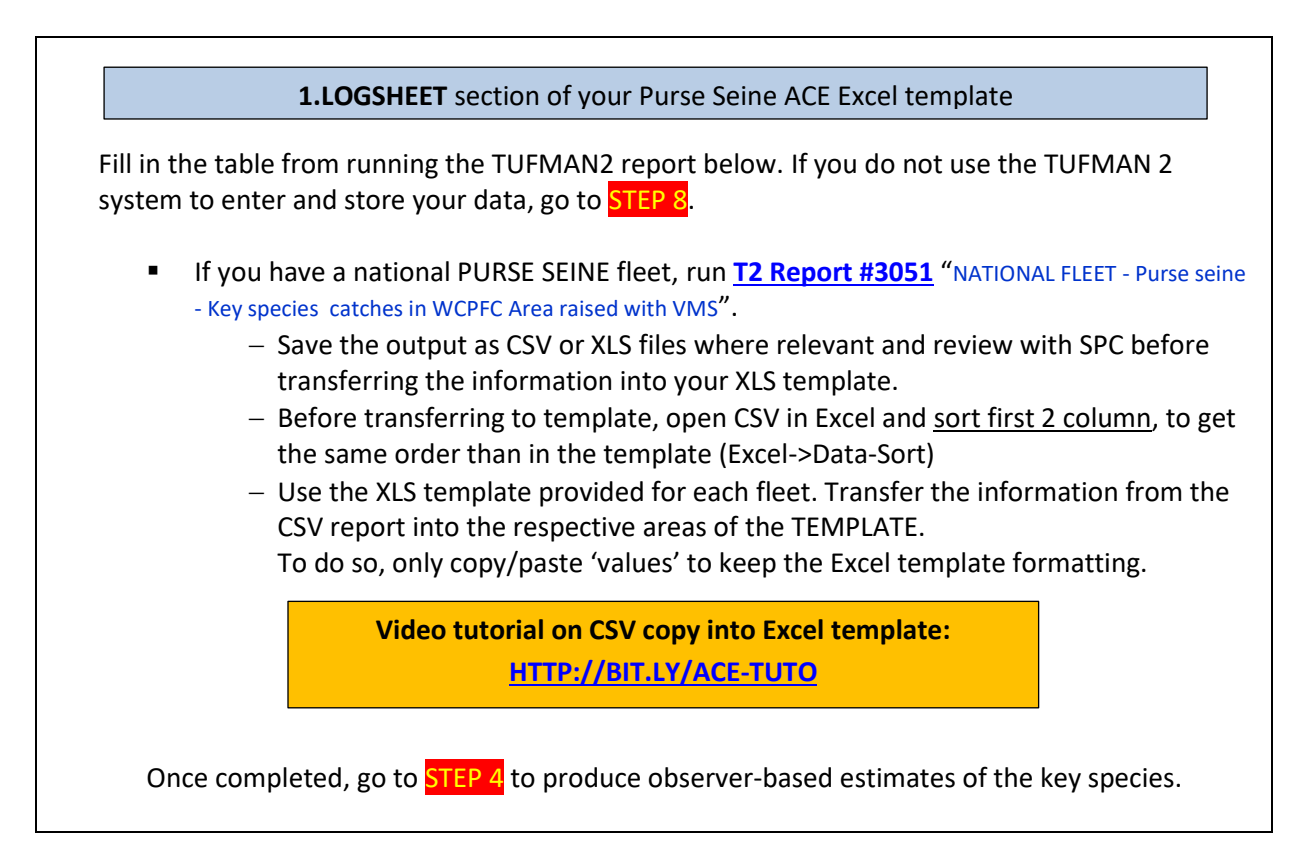

# <span id="page-1-1"></span>**STEP 4. ACE Excel TEMPLATE (OBSERVER DATA)**

**2.OBSERVER** and **3.SUMMARIES** sections of your Purse Seine ACE Excel template

The logsheet-reported estimates of the key species and the discards are acknowledged to be under-reported, so you will need to compare the key shark species and discard estimates produced from STEP 3 with estimates determined from observer data, if the observer data coverage is adequate.

To do this, run the following reports:

[T2 report #3171](https://www.spc.int/ofp/tufman2/data/ReportDefinition/19a5d7b8-2788-431c-b8ae-a74d01231095) "PURSE SEINE -- LONGLINE -- WCPFC key species catch and discard/release used to produce estimate for Part 1 Report".

Copy data from report into the Excel template, section 2. OBSERVER DATA:

− Save the output as CSV or XLS files where relevant

- − Open the generated CSV and order data by category and species (DATA->sort), in order to have the categories and species in the same order than in the XLS template
- − Use the XLS template provided for each fleet. Transfer the information from the CSV report into the respective areas of the TEMPLATE. To do so, only copy & paste the 'values' to keep the XLS template formatting.
- **[T2 report #3168](https://www.spc.int/ofp/tufman2/data/ReportDefinition/d8042051-2e70-4731-8196-a74c00c4a8da)** "COVERAGE: Purse Seine Observer Coverage" The output from this report is needed to raise the data extracted from above point. Data to be copy/pasted (or typed) directly (manually) from TUFMAN2 report into XLS template, section 3. SUMMARIES
- Go t[o STEP 5](#page-2-1)

# <span id="page-2-1"></span>**STEP 5. CATCH ESTIMATES – choosing the right calculation METHOD**

Select the best ACE calculations methods to calculate your annual RETAINED catch and DISCARDED catch estimates

As a rule of thumb, use the following guidelines according to the methods listed in the XLS templates:

- a. **Method #3** is normally the best for the retained catches of **target tuna species** in the longline fishery [ALB, BET and YFT]
- b. **Method #4** is normally the best for the retained catches of **target tuna species** in the purse seine fishery [SKJ, YFT and BET]
- c. **Method #2** is normally the best for the retained catch of **other species** and the discards of all species for both fisheries.

For purse seine, only consider **method 1 or 2** for retained target species when observer coverage is greater than 70%. If not, then use **method 3 or 4**, and review with SPC.

<span id="page-2-0"></span>Once you have determined the best estimates calculation method, then review with SPC.

#### **STEP 1. Do you have a LONGLINE industrial tuna fleet fishing in the WCPFC Area ?**

■ Yes Go to <mark>STEP 2</mark>

▪ No **Your work is done!**

#### **STEP 2. LONGLINE NATIONAL**

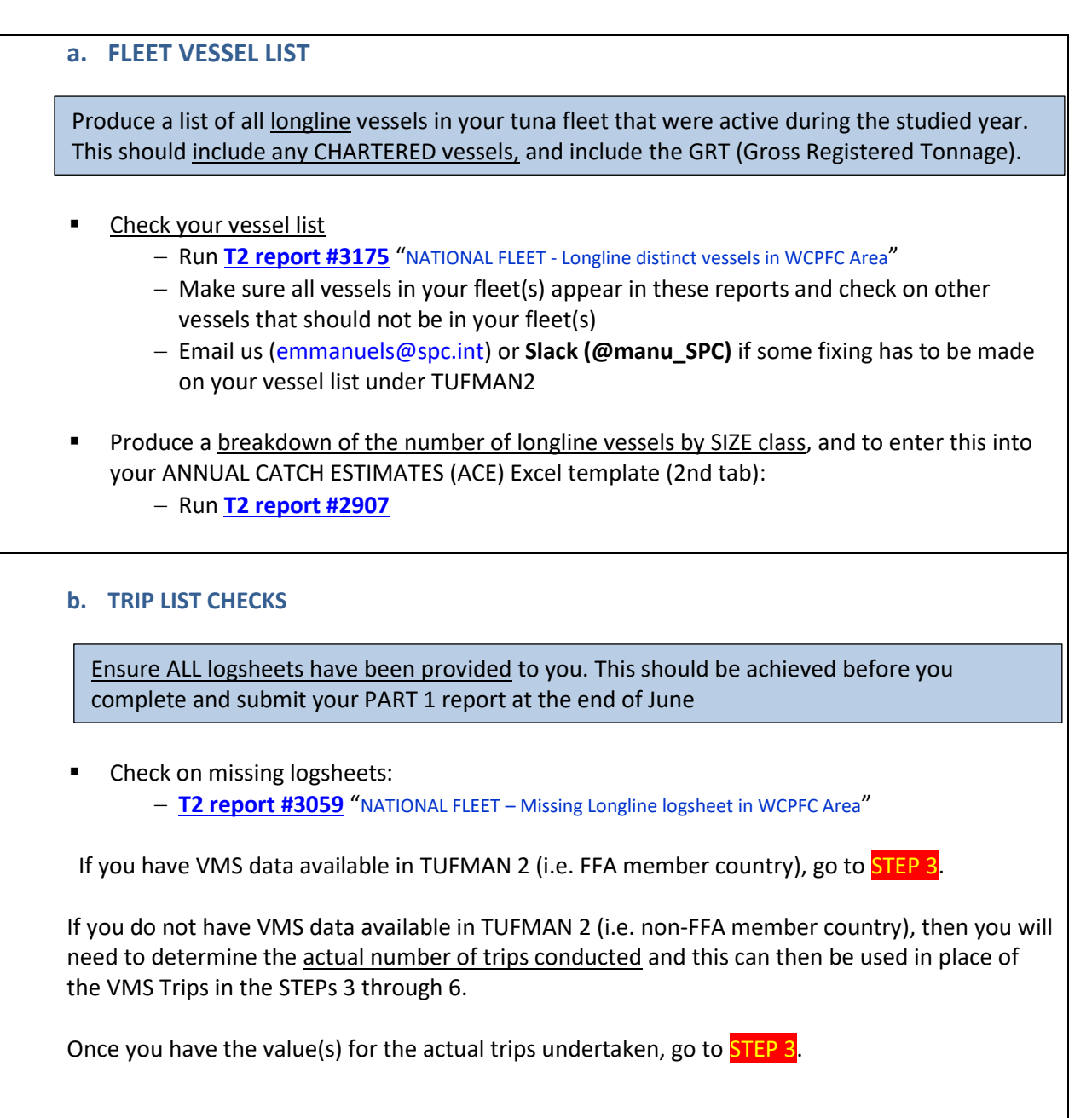

# **STEP 3. ACE Excel TEMPLATE (LOGSHEET DATA)**

**1.LOGSHEET** section of your Longline ACE Excel template

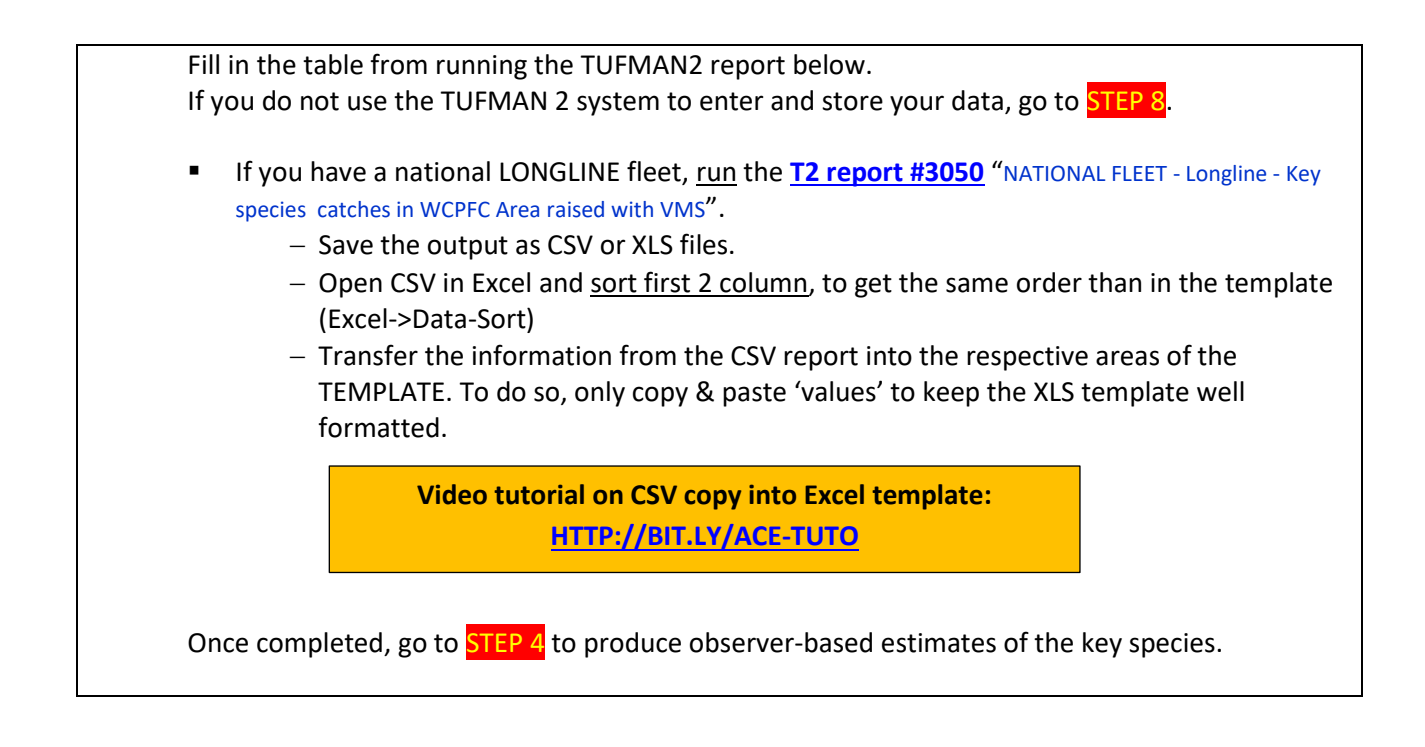

### **STEP 4. ACE Excel TEMPLATE (OBSERVER DATA)**

**2.OBSERVER** and **3.SUMMARIES** sections of your Longline ACE Excel template

The logsheet-reported estimates of the key species and the discards are acknowledged to be under-reported, so you will need to compare the key shark species and discard estimates produced from STEP 3 with estimates determined from observer data, if the observer data coverage is adequate.

To do this, run the following reports:

**[T2 report #3170](https://www.spc.int/ofp/tufman2/data/ReportDefinition/7f335dc4-2e28-4cf1-903c-a74d0112956c)** "LONGLINE -- WCPFC key species catch and discard/release used to produce estimate for Part 1 Report".

Data to be copied in XLS template, section **2. OBSERVER DATA**:

- − Save the output as CSV or XLS files where relevant
- − Open the generated CSV and order data by category and species (DATA->Sort), in order to have the categories and species in the same order than in the XLS template
- − Transfer the information from the CSV report into the respective areas of the Longline TEMPLATE. To do so, only copy & paste the 'values' to keep the XLS template well formatted.
- **[T2 report #2986](https://www.spc.int/ofp/tufman2/data/ReportDefinition/265aefbe-b830-4b60-9c35-ca1c1edb67c9)** "COVERAGE: Longline Observer Coverage" The output from this report will be needed to raise the data extracted from above (2.OBSERVER). Data to be copy/pasted (or typed) directly (manually) from report into XLS template, section **3. SUMMARIES**
- Go to [STEP 5](#page-2-1)

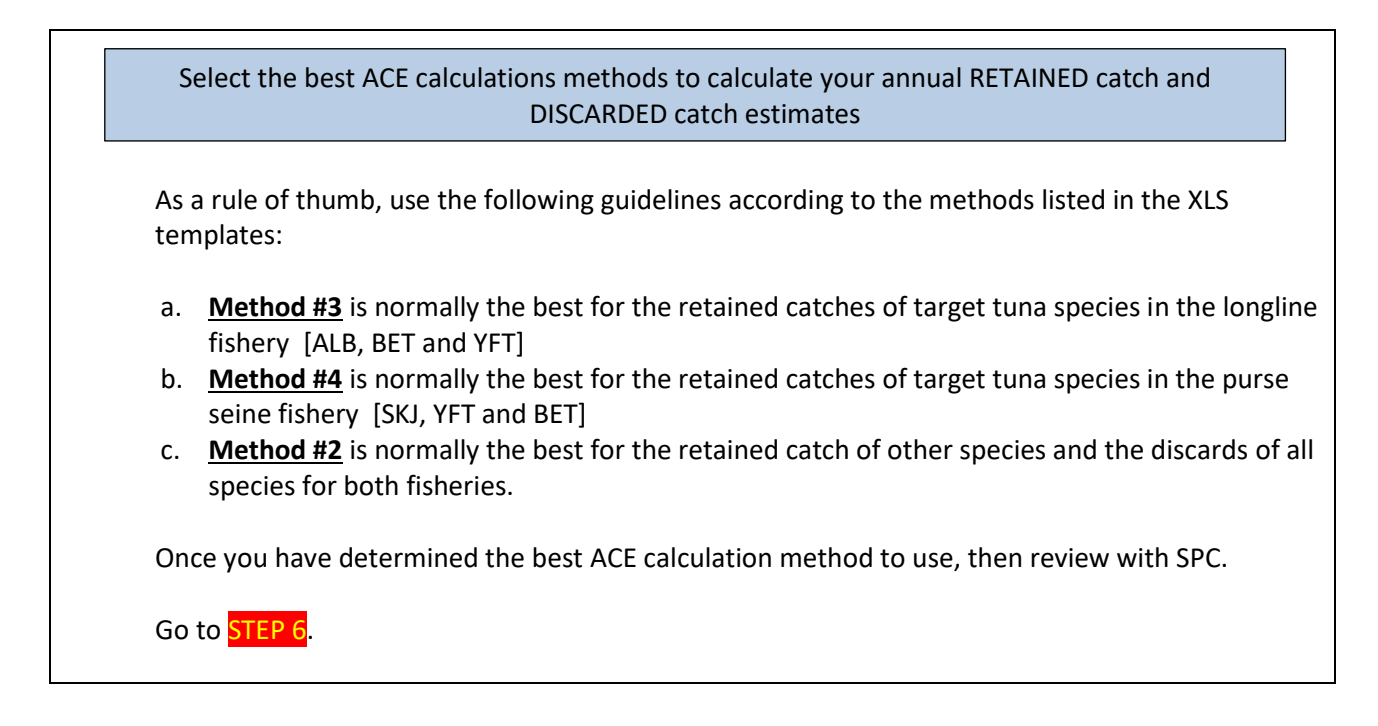

# COMPLETING YOUR ESTIMATES

#### <span id="page-5-0"></span>**STEP 6. Do any of your national LONGLINE fleets fish in the following areas?**

- (i) the Pacific Ocean beyond the WCPFC Area
- (ii) the Pacific Ocean to the east of 150°W
- (iii) Both north and south of the equator in the WCPFC Area
	- − Yes Go to [STEP 7.](#page-5-1)
	- − No-> **Your work is done!**

# <span id="page-5-1"></span>**STEP 7. To produce the reports from other broad ocean areas, run the following DORADO reports**

Generate reports for other broad ocean areas, if your fleet is operating in these other areas

**[T2 report #3083](https://www.spc.int/ofp/tufman2/data/ReportDefinition/3e1246da-6b0f-4ac5-9a37-2fbd0504211a)** "LONGLINE catches by species in the NORTH / SOUTH Pacific OCEAN" **[T2 report #3084](https://www.spc.int/ofp/tufman2/data/ReportDefinition/666fdf67-825b-4613-a0e0-6f11ea53ada3)** "LONGLINE catches by species in the WCPO Area" **[T2 report #3085](https://www.spc.int/ofp/tufman2/data/ReportDefinition/65c251e3-2769-4a2d-aacb-ee9064153243)** "LONGLINE catches by species in the NORTH / SOUTH WCPFC Area"

The outputs from these reports can be reviewed with SPC

**Your work is done!**

<span id="page-6-0"></span>**STEP 8. Please see the SPC representative to work through your estimates.**